# hager

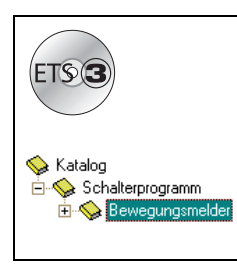

# **Tebis Applikationsbeschreibung**

#### WDL510A Tebis KNX Bewegungsmelder Zweikanal-Bewegungsmelder *Elektrische / mechanische Daten: siehe Bedienungsanleitung*

**Bestellnummern Bezeichnung** WYT51x Bewegungsmelder  $\bigcirc$ 

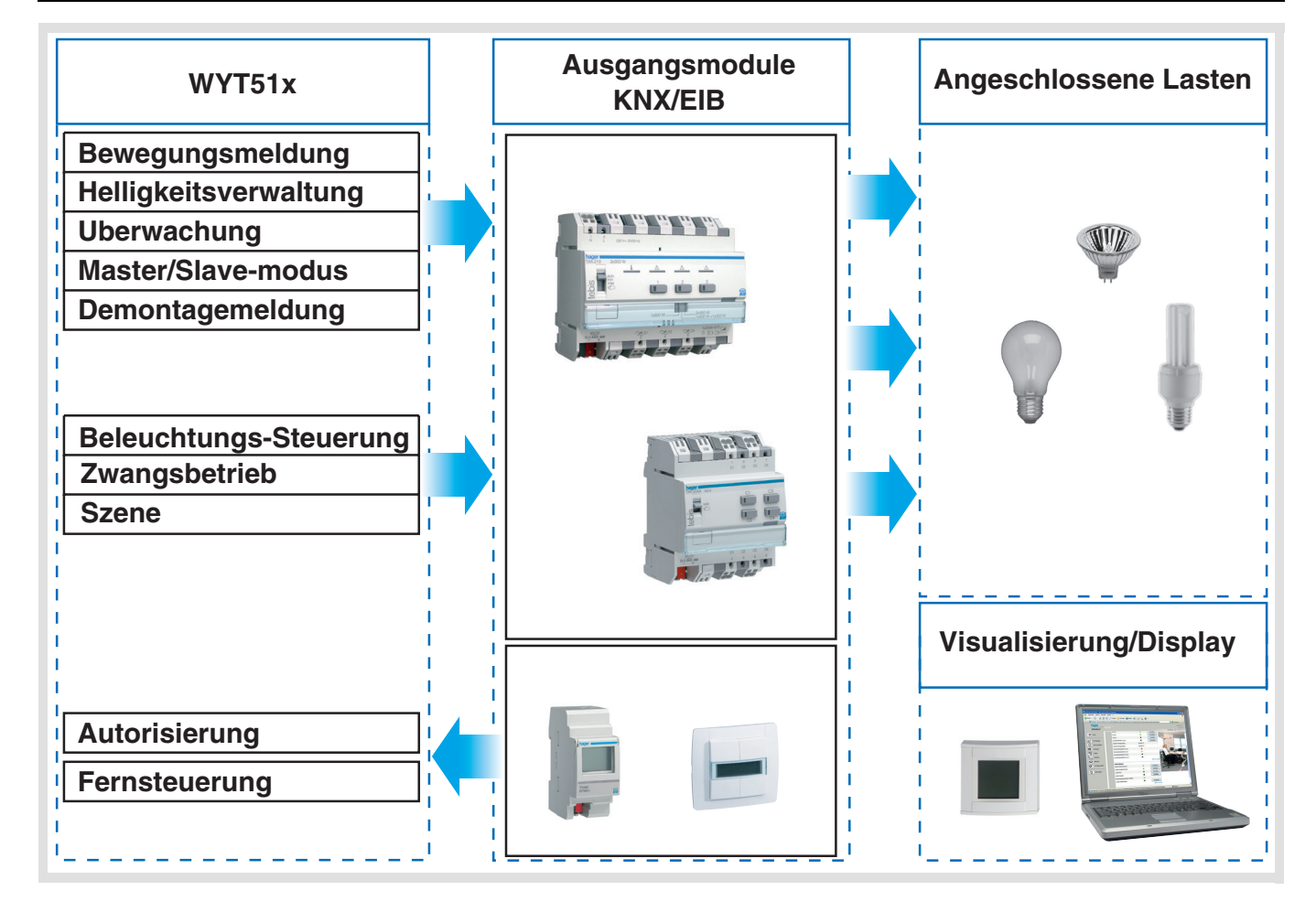

# Inhaltsverzeichnis

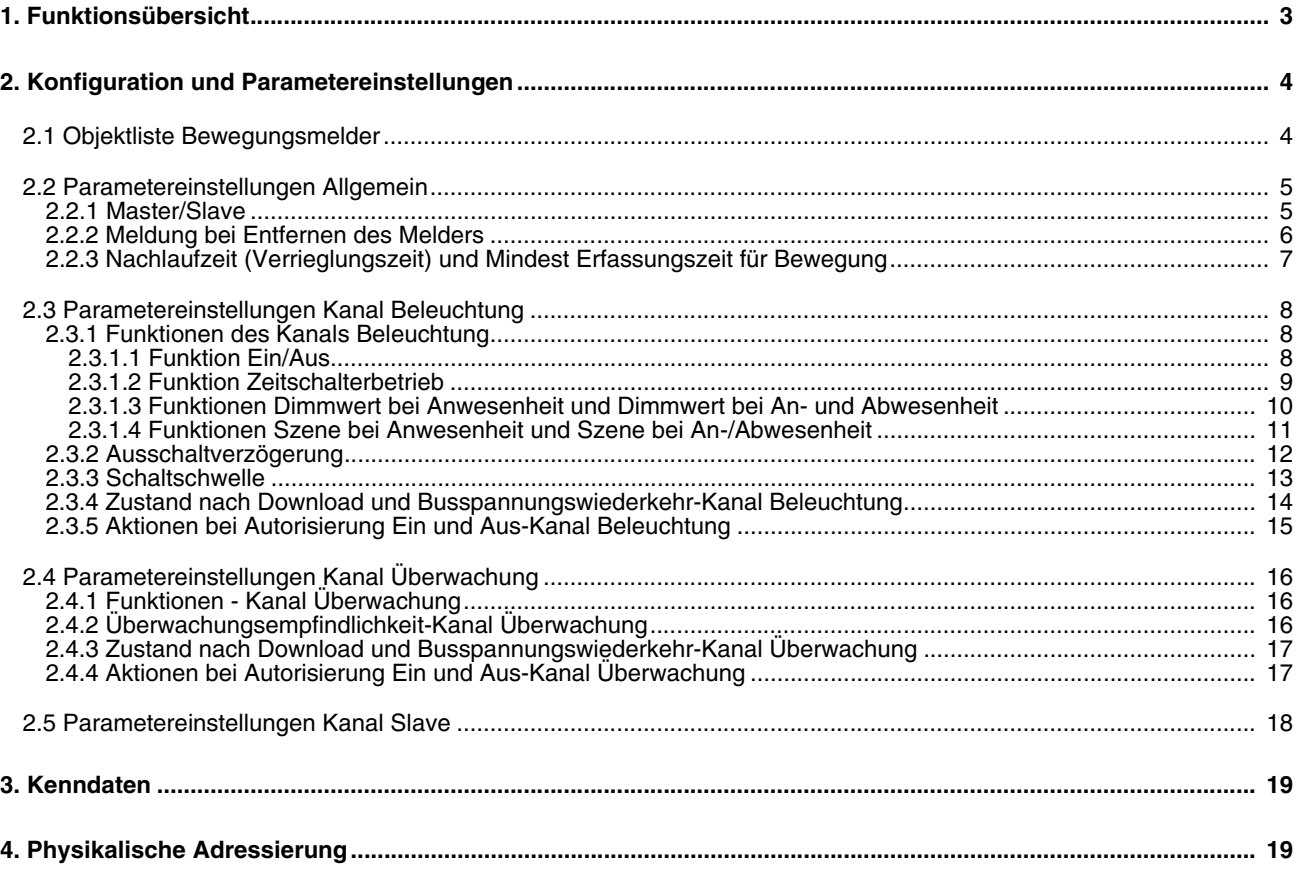

# **1. Funktionsübersicht**

Die Anwendungssoftware WDL510A dient zur Konfiguration des Bewegungsmelders 180° WYT51x. Die wichtigsten Funktionen der Anwendung WYT510 sind:

#### ■ Bewegungsmeldung

Der Bewegungsmelder reagiert auf die Infrarotstrahlung (Körperwärme) von sich bewegenden Körpern. Er kann beim Erkennen von Bewegungen Schaltbefehle für Beleuchtung, Zwangsbetrieb oder Szenen auf den Bus senden. Mit aufsetzbaren Blenden kann der Erfassungsbereich begrenzt werden, um den Bewegungsmelder an die Umgebung anzupassen.

#### ■ Kanal Beleuchtung

Der Kanal Beleuchtung dient dazu, Helligkeits- und Bewegungsabhängig Beleuchtungskreise zu steuern. Hierzu sind die Funktionen Ein/Aus, Zeitschalterbetrieb, Dimmwert, Dimmwert bei An- und Abwesenheit, Szene und Szene bei An- und Abwesenheit parametrierbar.

#### ■ Kanal Überwachung

Der Kanal Überwachung dient dazu Bewegungsabhängig Befehle auf den Bus zu senden. Die Umgebungshelligkeit wird hierbei nicht berücksichtigt. Hierzu sind die Funktionen Ein/Aus, Zeitschalterbetrieb, Dimmwert, Dimmwert bei An- und Abwesenheit, Szene und Szene bei An- und Abwesenheit parametrierbar.

#### ■ Schwellwert für die Umgebungshelligkeit

Der Schwellwert für die Umgebungshelligkeit kann über die ETS-Parametrierung oder über ein Einstell-Potentiometers direkt am Produkt eingestellt werden. Mit diesem Schwellwert wird festgelegt ab welchem Helligkeitswert (Dunkelheit) bei Bewegung über den Kanal Beleuchtung ein Bustelegramm gesendet wird.

#### ■ Ausschaltverzögerung (Kanal Beleuchtung und Überwachung)

Die Ausschaltverzögerungszeit wird beim Wechsel von Abwesenheit (keine Bewegung) auf Anwesenheit (Bewegung) gestartet. Beim Kanal Beleuchtung wird zusätzlich zur Bewegung die Umgebungshelligkeit berücksichtigt. Nach Ablauf der Ausschaltverzögerungszeit geht der Bewegungsmelder in den Zustand Abwesenheit (keine Bewegung). Abhängig von der für diesen Kanal eingestellten Funktion wird bei Anwesenheit und/oder bei Abwesenheit ein Telegramm auf den Bus gesendet. Die Ausschaltverzögerungszeit kann über die ETS oder über das Einstell-Potentiometer am Gerät erfolgen.

#### ■ Fernschalten des Kanals Beleuchtung

Die Fernschaltung ermöglicht es den Kanal Beleuchtung unabhängig von Bewegung und eingestellter Helligkeitsschwelle zu steuern. Ein Ein-Befehl auf dem Objekt Fernschaltung versetzt den Bewegungsmelder in den Zustand Anwesenheit. Ein Aus-Befehl auf dem Objekt Fernschaltung versetzt den Bewegungsmelder in den Zustand Abwesenheit..

#### ■ Verriegelung der Helligkeitsmessung (Kanal Beleuchtung)

Ist die Helligkeitsmessung verriegelt, so sendet der Bewegungsmelder die Telegramme zum Steuern der Beleuchtung unabhängig von der Umgebungshelligkeit auf den Bus.

#### ■ Autorisieren des Beleuchtungs- und des Überwachungskanals

Es ist möglich die Funktion des Beleuchtungs- und des Überwachungskanal über den Bus zu sperren oder freizugeben (Autorisieren).

#### ■ Master/Slave

Es ist möglich den Überwachungsbereich des Bewegungsmelders mit weiteren Bewegungsmeldern zu erweitern. Die Slave Bewegungsmeldern erfassen die Bewegung (die Umgebungshelligkeit wird nicht berücksichtigt) und geben die Information Bewegung vorhanden dann an die Master-Melder weiter.

#### ■ Funktionen Szene und Szene bei An-/Abwesenheit

Über die Funktion Szene kann bei Bewegung eine Szene abgerufen werden (Szene Nr.-1 bis Szene Nr. 32). Die Umgebungshelligkeit kann bei Bedarf berücksichtigt werden.

Mit der Funktion Szene bei Ab- und Anwesenheit ist es möglich zwischen zwei Szenen umzuschalten. Eine Szene ist dann aktiv bei Bewegung (Anwesenheit) und eine Szene bei keiner Bewegung (Abwesenheit). Die Umgebungshelligkeit kann bei Bedarf berücksichtigt werden.

#### ■ Demontagemeldung

Wird der Bewegungsmelder vom Busankoppler entfernt, kann über den Bus eine Meldung gesendet werden.

# **2. Konfiguration und Parametereinstellungen**

## <span id="page-3-0"></span>**2.1 Objektliste Bewegungsmelder**

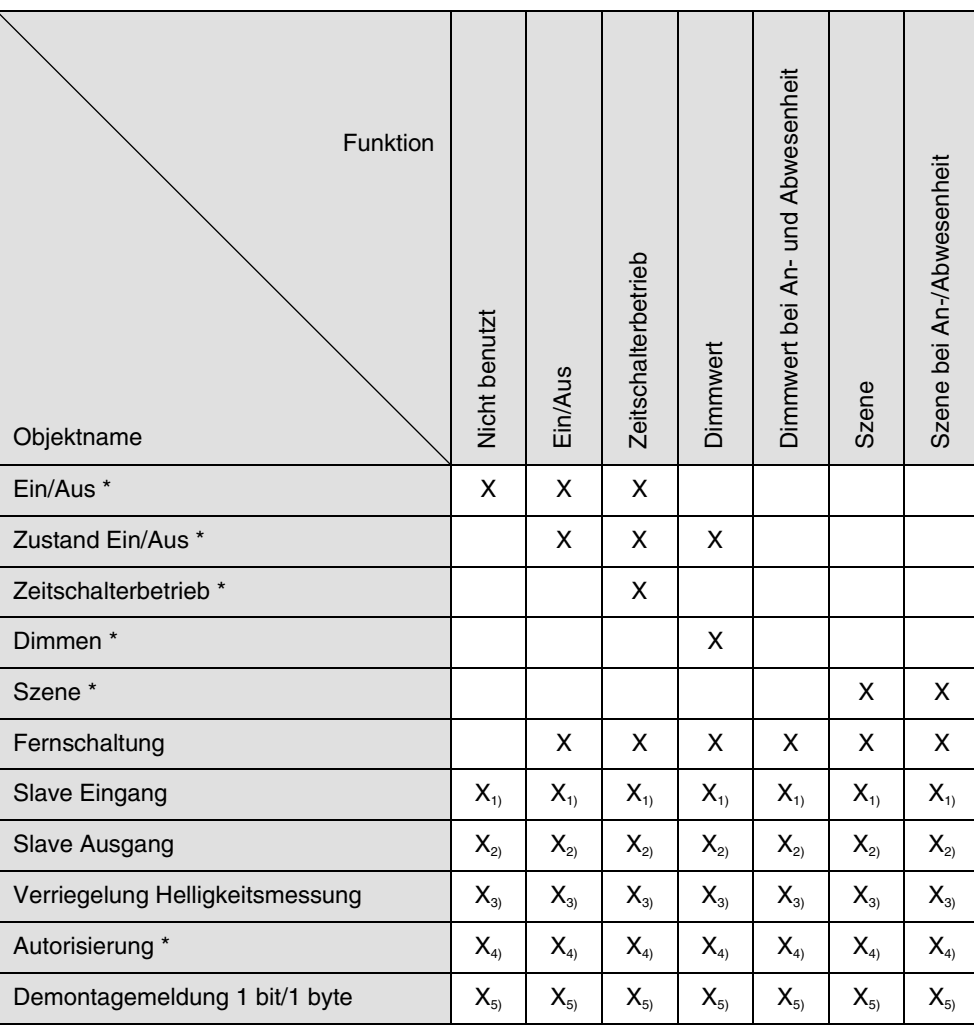

\* Diese Objekte werden in Kanal Beleuchtung und Kanal Überwachung unterschieden

- 1. Das Objekt Slave Eingang ist bei der Verwendung des Melders als Master-Melder vorhanden. Über dieses Objekt kann ein Slave-Melder zur Erfassungsbereichserweiterung verwendet werden.
- 2. Das Objekt Slave Ausgang ist bei der Verwendung des Melders als Slave-Melder vorhanden. Über dieses Objekt kann einem Master-Melder die Information Bewegung vorhanden mitgeteilt werden. Der Slave-Melder dient dann zur Erfassungsbereichserweiterung des Master-Melders.
- 3. Über das Objekt Verriegelung Helligkeitsmessung kann die Helligkeitsmessung des Kanals Beleuchtung unterdrückt werden. Das Senden des Kanals ist dann nur noch von der Bewegung (und der Ausschaltzeit) abhänging.
- 4. Das Objekt Autorisierung ist sowohl für den Kanal Beleuchtung als auch für den Kanal Überwachung vorhanden. Über diese Objekt wird der jeweilige Kanal freigegeben (Autorisiert) oder gesperrt.
- 5. Das Objekt Demontagemeldung ist sichtbar wenn die Meldung bei Entfernen des Melders aktiviert ist.

### <span id="page-4-0"></span>**2.2 Parametereinstellungen Allgemein**

#### <span id="page-4-1"></span>**2.2.1 Master/Slave**

Es ist möglich den Überwachungsbereich des Master-Bewegungsmelders mit weiteren Slave-Bewegungsmeldern zu erweitern. Die Slave Bewegungsmeldern erfassen die Bewegung (die Umgebungshelligkeit wird nicht berücksichtigt) und geben die Information Bewegung vorhanden dann an die Master-Melder weiter.

In der Betriebsart Master sendet der Bewegungsmelder in Abhängigkeit von der Erfassten Bewegung und der Umgebungshelligkeit (nur Kanal Beleuchtung) Befehle/Werte auf den Bus.

In der Betriebsart Slave wird mit dem Bewegungsmelder der Erfassungsbereichs des Master-Bewegungsmelders erweitert. Die Objekte Slave Eingang und Slave Ausgang müssen hierzu verbunden werden. Der Slave-Melder sendet beim Erfassen einer Bewegung über das Objekt Slave Ausgang ein Ein-Befehl auf den Bus. In dieser Einstellung ist der Kanal Beleuchtung nicht mehr verfügbar.

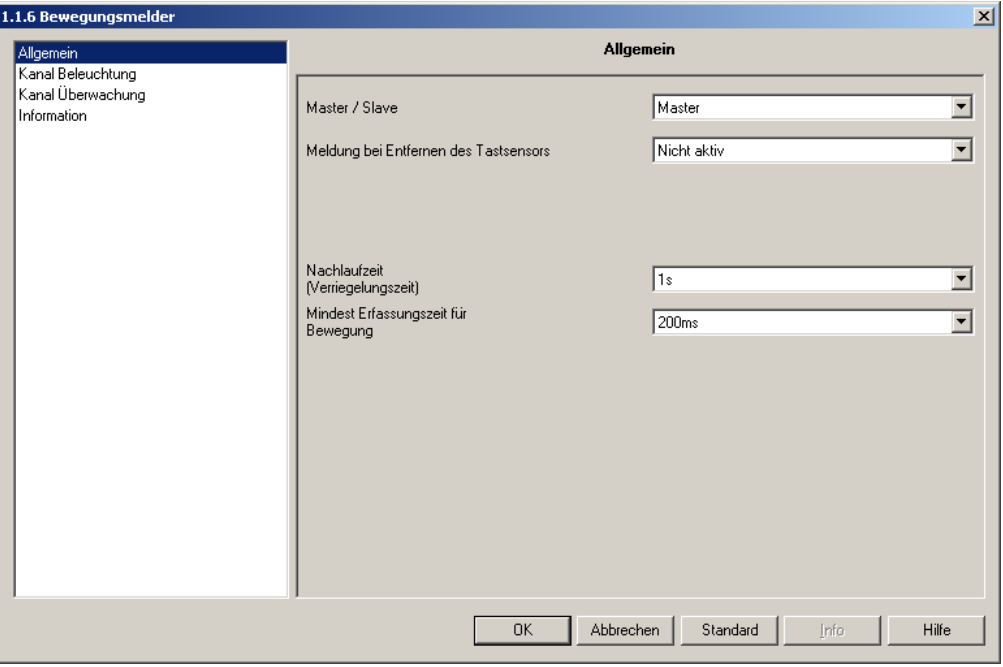

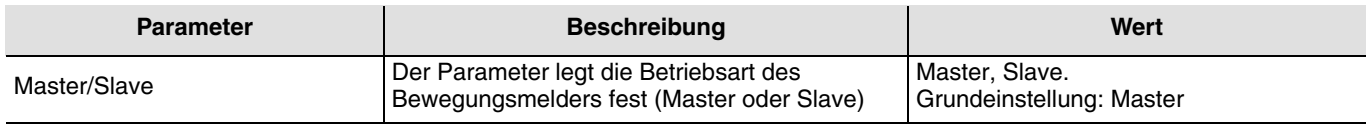

#### <span id="page-5-0"></span>**2.2.2 Meldung bei Entfernen des Melders**

Soll der Diebstahlschutz verwendet werden, so kann der Busankoppler bei Entfernen des Melders eine Meldung über das Objekt Demontagemeldung auf den Bus senden.

Die Meldung die gesendet wird, kann entweder vom Typ 1 Bit oder vom Typ 1 Byte sein.

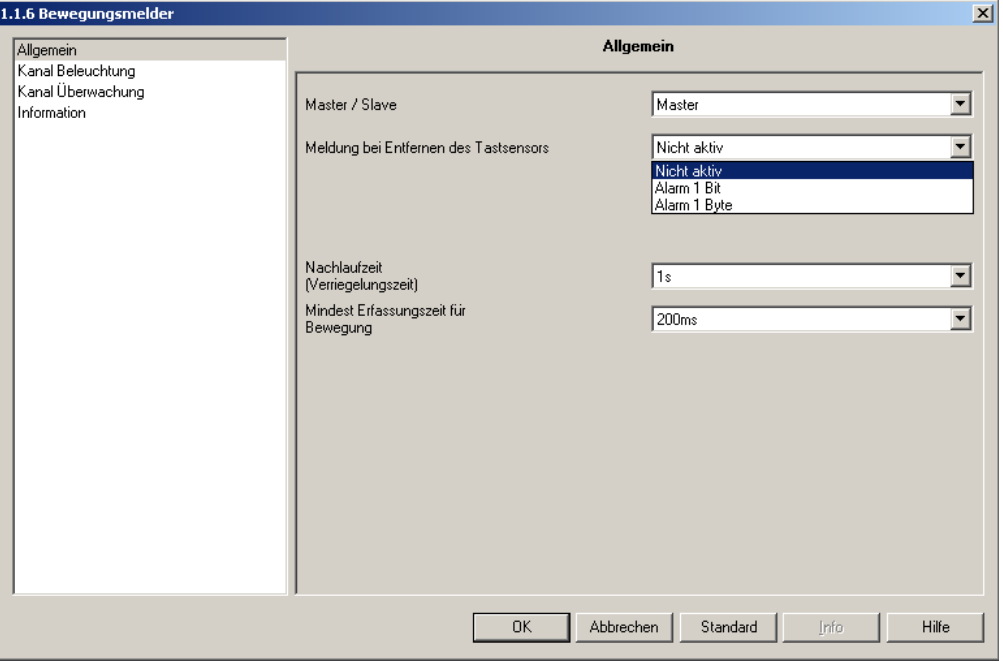

#### *Bild 2*

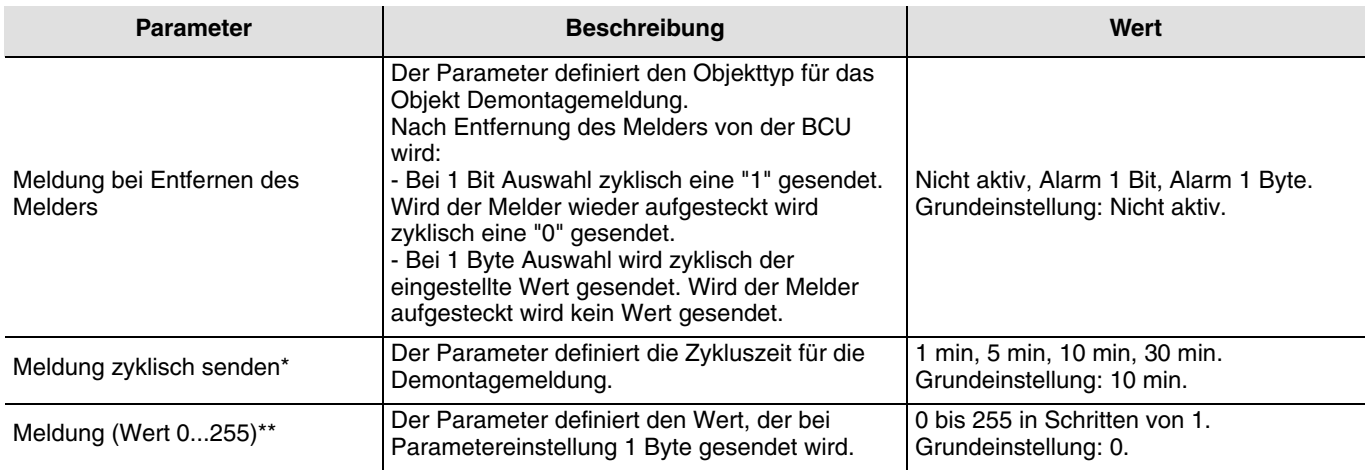

\* Dieser Parameter ist nur sichtbar, wenn der Parameter Meldung bei Entfernen des Melders folgende Werte hat: Alarm 1 Bit oder Alarm 1 Byte.

\*\* Dieser Parameter ist nur sichtbar, wenn der Parameter Meldung bei Entfernen des Melders den Wert: Alarm1 Byte hat.

#### <span id="page-6-0"></span>**2.2.3 Nachlaufzeit (Verrieglungszeit) und Mindest Erfassungszeit für Bewegung**

Bei einer Montage des Bewegungsmelders **in unmittelbarer Nähe** der Beleuchtung kann es zu Fehlauslösungen kommen.

Der Sensor erkennt Änderungen im infraroten Erfassungsbereich als Bewegung bzw. Anwesenheit einer Person und führt dementsprechende Befehle aus. Damit beim Ausschalten eines Beleuchtungskörpers im Erfassungsbereich des Sensors, der plötzliche Wechsel von Hell nach Dunkel nicht als Bewegung gewertet wird kann beim Bewegungsmelder eine "Mindest Erfassungszeit für Bewegung" und eine "Nachlaufzeit" parametriert werden.

Mindest Erfassungszeit bei Bewegung:

Beim Erfassen einer Bewegung wird die Mindest Erfassungszeit für Bewegung gestartet. Empfängt der Bewegungsmelder in dieser Zeit auf dem Objekt Zustand Ein/Aus ein AUS–Telegramm so wird die Erfassung nicht gewertet.

Nachlaufzeit (Verriegelungszeit):

Schaltet der Bewegungsmelder die Beleuchtung aus, so wird gleichzeitig die Nachlaufzeit gestartet.

Während der Nachlaufzeit werden Bewegungen nicht erkannt.

Die Nachlaufzeit wird ebenfalls durch einen Aus-Befehl auf das Objekt Zustand Ein/Aus gestartet.

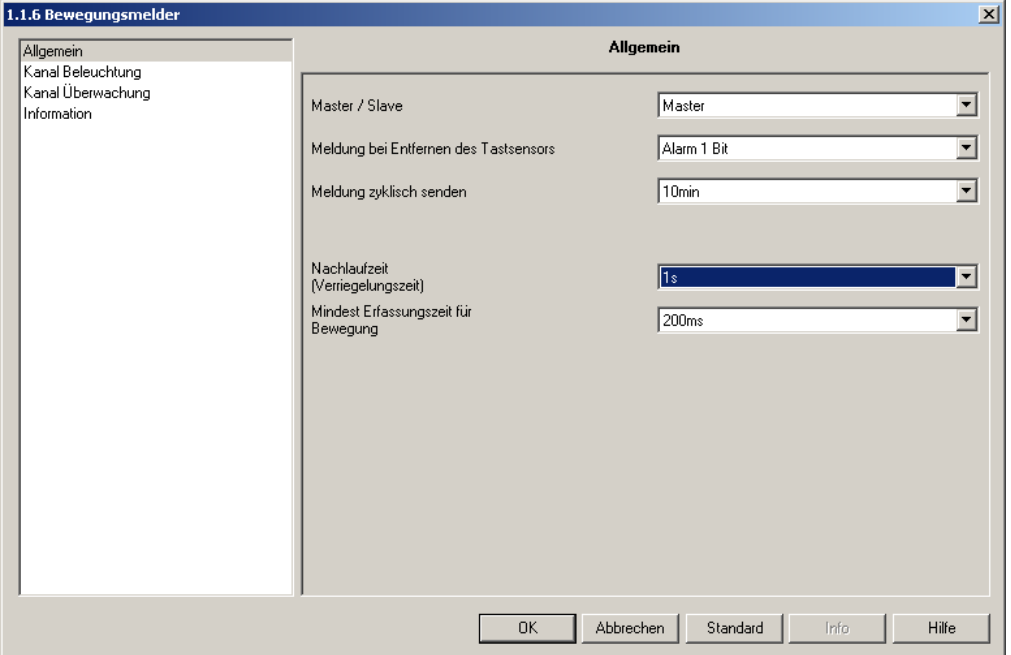

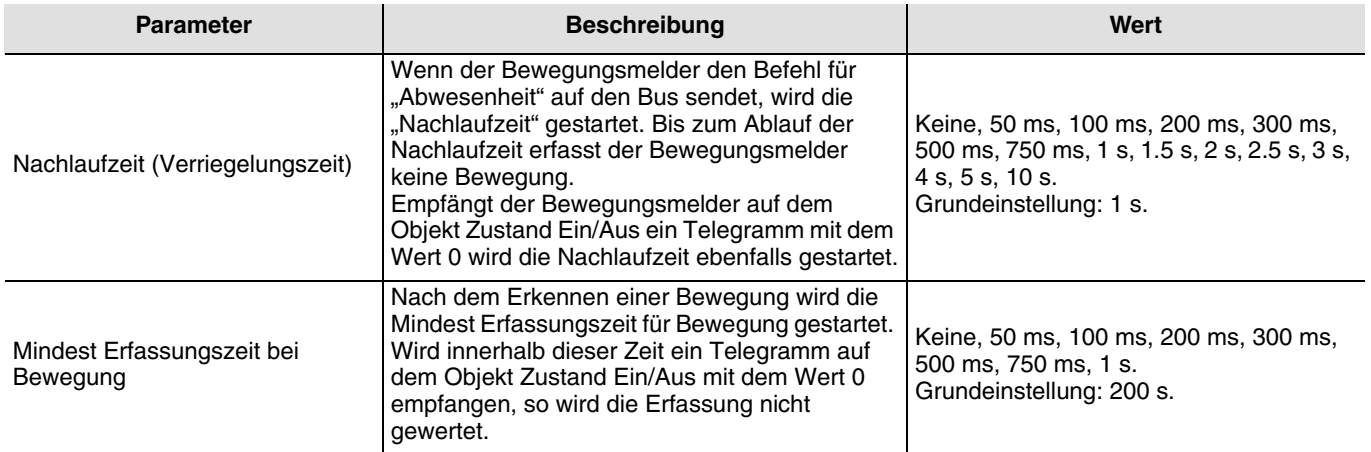

## <span id="page-7-0"></span>**2.3 Parametereinstellungen Kanal Beleuchtung**

Der Kanal Slave steht nur zur Verfügung wenn der Parameter Master/Slave auf Slave eingestellt wurde (siehe ["2.2.1](#page-4-1)  [Master/Slave"](#page-4-1) Seite: [5\)](#page-4-1).

Das Senden des Kanals Beleuchtung auf den Bus wird über das Objekt Autorisierung freigeben oder gesperrt. Ist die Helligkeitsmessung verriegelt (ein Ein-Befehl auf dem Objekt Verriegelung Helligkeitsmessung), so sendet der Bewegungsmelder die Steuer-Telegramme unabhängig von der Umgebungshelligkeit auf den Bus. Über das Objekt Fernschaltung ist es möglich den Kanal Beleuchtung unabhängig von Anwesenheit zu über den Bus zu steuern. Ein Ein-Befehl auf dem Objekt Fernschaltung versetzt den Bewegungsmelder in den Zustand Anwesenheit. Ein Aus-Befehl auf dem Objekt Fernschaltung versetzt den Bewegungsmelder in den Zustand Abwesenheit.

#### <span id="page-7-1"></span>**2.3.1 Funktionen des Kanals Beleuchtung**

Beim Erfassen einer Bewegung, wird unter Berücksichtigung der Umgebungshelligkeit der Befehl für Anwesenheit auf den Bus gesendet. Wird keine Bewegung mehr erkannt, so wird nach Ablauf der Ausschaltverzögerung (falls Parametriert) der Befehl für Abwesenheit auf den Bus gesendet. Welche Befehle oder Werte bei Anwesenheit und Abwesenheit auf den Bus gesendet werden kann über den Parameter Funktion ausgewählt werden.

#### <span id="page-7-2"></span>2.3.1.1 Funktion Ein/Aus

Die Funktion Ein/Aus ermöglicht es einen Schaltausgang (Beleuchtungskreis) bei Anwesenheit auf einen und bei Abwesenheit auf einen anderen in den Parametern voreingestellten Wert (Ein oder Aus) einzustellen.

Die Funktion Ein/Aus sendet Befehle über das Objekt Ein/Aus auf den Bus.

Details: Je nach Parametereinstellung wird beim Wechsel von Abwesenheit zu Anwesenheit ein Ein- oder ein Aus-Befehl über das Objekt Ein/Aus auf den Bus gesendet. Nach Ablauf der Ausschaltverzögerung wird dann entweder kein oder ein Aus- oder ein Ein-Befehl gesendet (siehe ["2.3.2 Ausschaltverzögerung"](#page-11-0) Seite: [12\)](#page-11-0). Zur Erkennung von Anwesenheit wird die Erkennung von Bewegung und die Umgebungshelligkeit berücksichtigt (siehe ["2.3.3 Schaltschwelle"](#page-12-0) Seite: [13\)](#page-12-0).

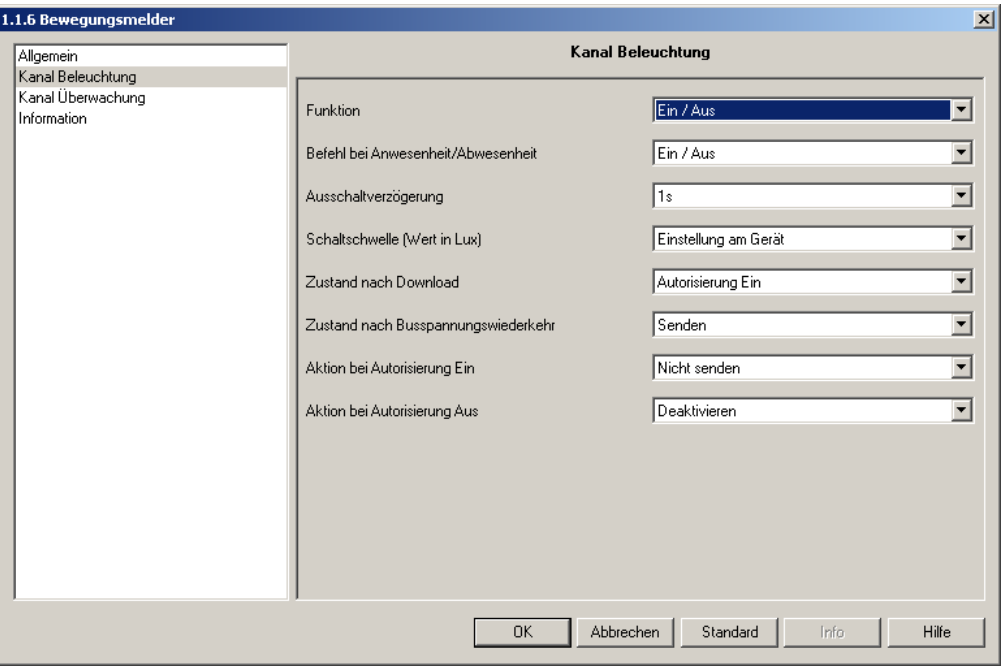

*Bild 4*

| <b>Parameter</b>                      | <b>Beschreibung</b>                                                                                                    | Wert                                                      |
|---------------------------------------|----------------------------------------------------------------------------------------------------|-----------------------------------------------------------|
| Befehl bei<br>Anwesenheit/Abwesenheit | Dieser Parameter definiert den Befehl, der nach<br>An- und Abwesenheitserkennung gesendet<br>wird. Der Befehl bei Abwesenheit wird nach<br>Ablauf der Ausschaltverzögerungszeit<br>gesendet. | Aus, Ein, Aus/Ein, Ein/Aus.<br>Grundeinstellung: Ein/Aus. |

#### <span id="page-8-0"></span>2.3.1.2 Funktion Zeitschalterbetrieb

Die Funktion Zeitschalterbetrieb ermöglich es einen Schaltausgang (Beleuchtungskreis) bei Anwesenheit für eine im Schaltausgang einstellbare Zeit einzuschalten.

Die Funktion Zeitschalterbetrieb sendet Befehle über das Objekt Zeitschalterbetrieb.

Details: Nach dem Erkennen von Anwesenheit sendet der Bewegungsmelder einen Ein-Befehl über das Objekt Zeitschalterbetrieb auf den Bus. Danach ist das Senden von Befehlen für die im Parameter Verrieglungszeit für Ausgangsbefehle eingestellte Zeit verriegelt. Das heißt es werden auch beim Erkennen von Anwesenheit während dieser Zeit keine Befehle gesendet. Nach Ablauf dieser Zeit sendet der Bewegungsmelder bei Erkennen von Anwesenheit wieder eine Ein-Befehl auf den Bus und die Verriegelungszeit wird neu gestartet. Zur Erkennung von Anwesenheit wird die Erkennung von Bewegung und die Umgebungshelligkeit berücksichtigt (siehe ["2.3.3 Schaltschwelle"](#page-12-0) Seite: [13\)](#page-12-0).

**Achtung:** Bei der Verwendung der Funktion Zeitschalterbetrieb sollte die Verriegelungszeit für Ausgangsbefehle unbedingt >10s eingestellt sein. Da mehrere Ein-Befehle innerhalb von 10s auf dem Objekt Zeitschalterbetrieb bei unseren TXA-Schaltausgängen dazu führen, dass die Einschaltdauer sich erhöht.

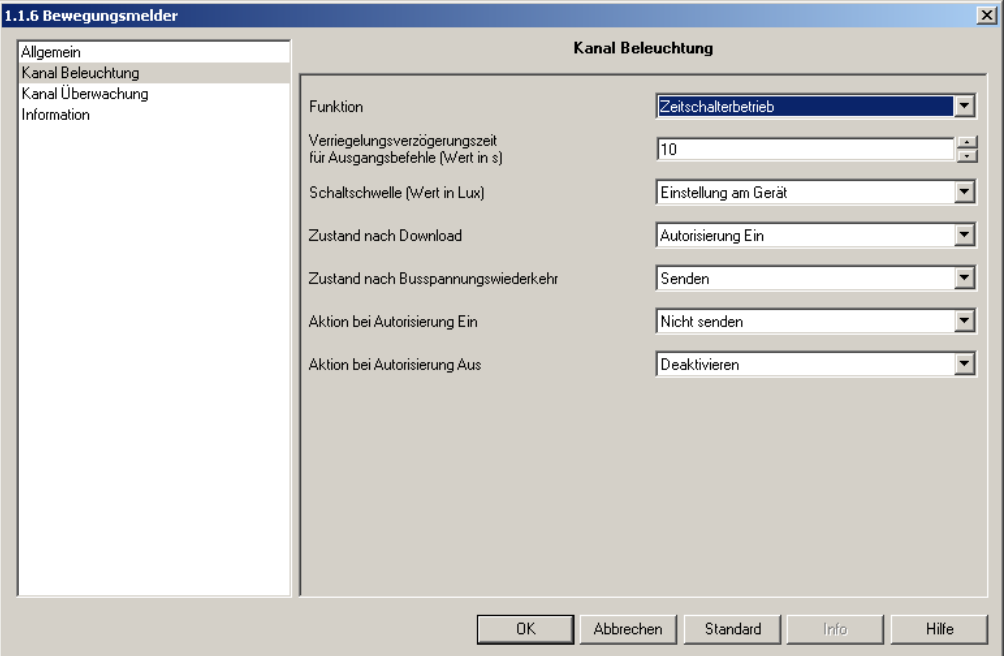

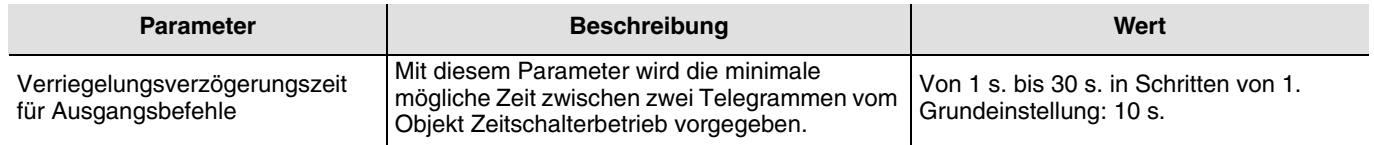

<span id="page-9-0"></span>2.3.1.3 Funktionen Dimmwert bei Anwesenheit und Dimmwert bei An- und Abwesenheit

Mit der Funktion Dimmwert bei Anwesenheit wird bei Anwesenheit ein Dimmausgang auf einen parametrierbaren Wert eingestellt.

Mit der Funktion Dimmwert bei Anwesenheit wird bei Anwesenheit ein Dimmausgang auf einen und bei Abwesenheit auf einen anderen parametrierbaren Wert eingestellt.

Die Funktionen Dimmwert bei Anwesenheit und Dimmwert bei An- und Abwesenheit sendet Befehle über das Objekt Dimmwert.

Details: Beim Wechsel von Abwesenheit zur Anwesenheit wird ein Dimmwert über das Objekt Dimmwert auf den Bus gesendet. Bei der Funktion Dimmwert bei An- und Abwesenheit kann der nach Ablauf der Ausschaltverzögerung gesendete Dimmwert in den Parametern eingestellt werden (siehe ["2.3.2 Ausschaltverzögerung"](#page-11-0) Seite: [12](#page-11-0)). Zur Erkennung von Anwesenheit wird die Erkennung von Bewegung und die Umgebungshelligkeit berücksichtigt (siehe ["2.3.3 Schaltschwelle"](#page-12-0) Seite: [13\)](#page-12-0).

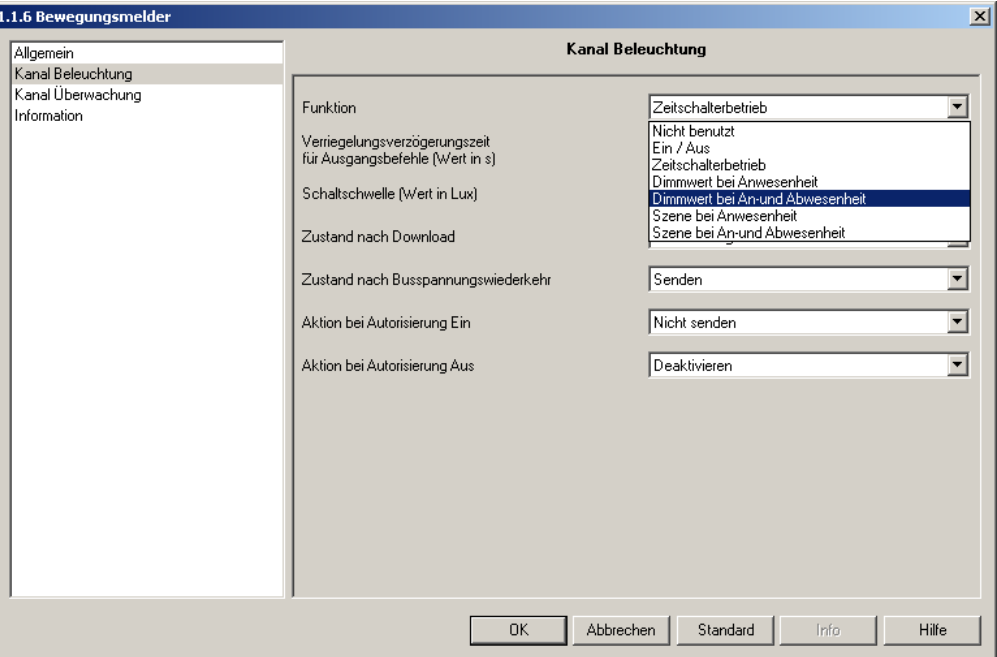

#### *Bild 6*

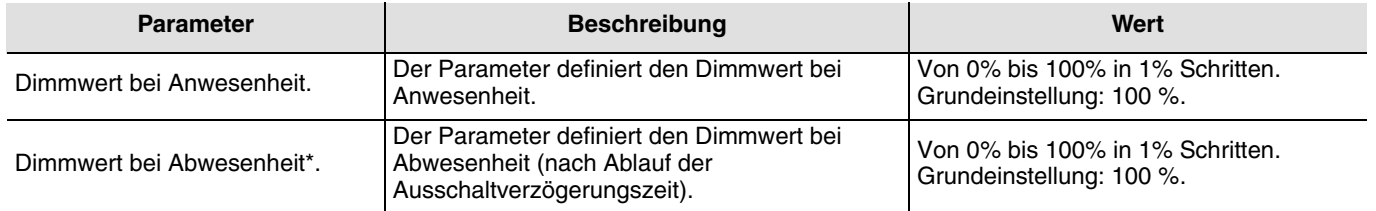

\*Dieser Parameter erscheint nur wenn der Parameter Funktion den Wert Dimmwert bei An- und Abwesenheit hat.

#### <span id="page-10-0"></span>2.3.1.4 Funktionen Szene bei Anwesenheit und Szene bei An-/Abwesenheit

Die Funktion Szene bei Anwesenheit ermöglicht es bei Anwesenheit ein Szenario aufzurufen (z.B. verschiedene Lichtkreise eingeschaltet, andere gedimmt, die Heizung eingeschaltet). Die Funktion Szene bei An-/Abwesenheit ermöglicht es bei Anwesenheit ein Szenario und bei Abwesenheit ein anderes Szenario aufzurufen.

Die Funktion Szene bei Anweseneheit und Szene bei An-/Abwesenheit senden Befehle über das Objekt Szene.

Details: Beim Wechsel von Abwesenheit zur Anwesenheit wird ein Szenenabruf über das Objekt Szene auf den Bus gesendet. Nach Ablauf der Ausschaltverzögerungszeit wird bei der Funktion der Szene bei An-/Abwesenheit ein weiterer Szenenabruf auf den Bus gesendet (siehe ["2.3.2 Ausschaltverzögerung"](#page-11-0) Seite: [12](#page-11-0)). Zur Erkennung von Anwesenheit wird die Erkennung von Bewegung und die Umgebungshelligkeit berücksichtigt (siehe ["2.3.3 Schaltschwelle"](#page-12-0) Seite: [13\)](#page-12-0).

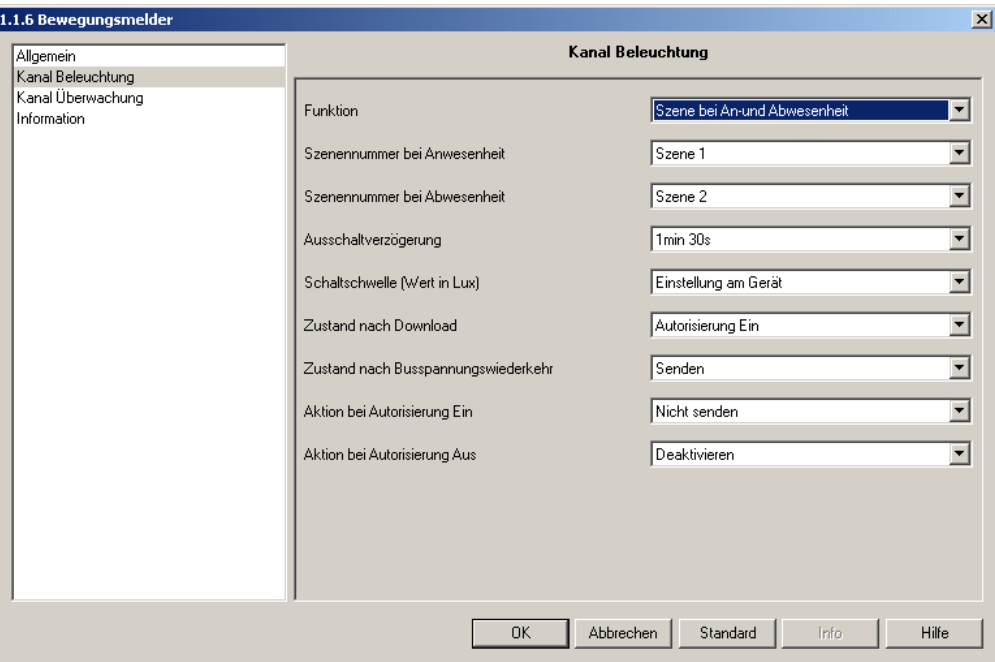

#### *Bild 7*

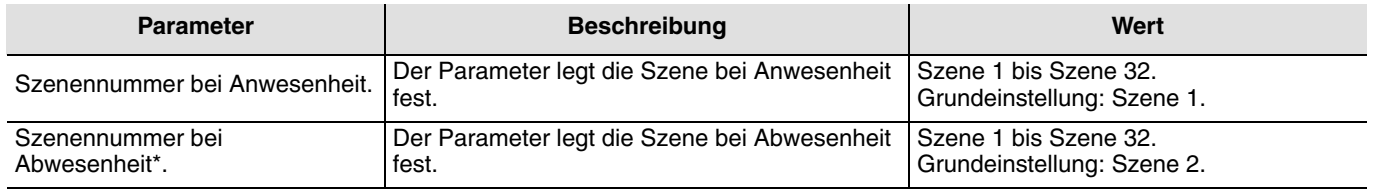

\*Dieser Parameter erscheint nur wenn der Parameter Funktion den Wert Dimmwert bei An- und Abwesenheit hat.

#### <span id="page-11-0"></span>**2.3.2 Ausschaltverzögerung**

Die Ausschaltverzögerungszeit wird beim Wechsel von Abwesenheit (keine Bewegung) auf Anwesenheit (Bewegung) gestartet. Beim Kanal Beleuchtung wird zusätzlich zur Bewegung die Umgebungshelligkeit berücksichtigt (siehe ["2.3.3 Schaltschwelle"](#page-12-0) Seite: [13\)](#page-12-0). Nach Ablauf der Ausschaltverzögerungszeit geht der Bewegungsmelder in den Zustand Abwesenheit (keine Bewegung). Abhängig von der für diesen Kanal eingestellten Funktion wird bei Anwesenheit und/oder bei Abwesenheit ein Telegramm auf den Bus gesendet. Die Zeiteinstellung kann über die ETS oder über den Einstell-Potentiometer am Gerät erfolgen.

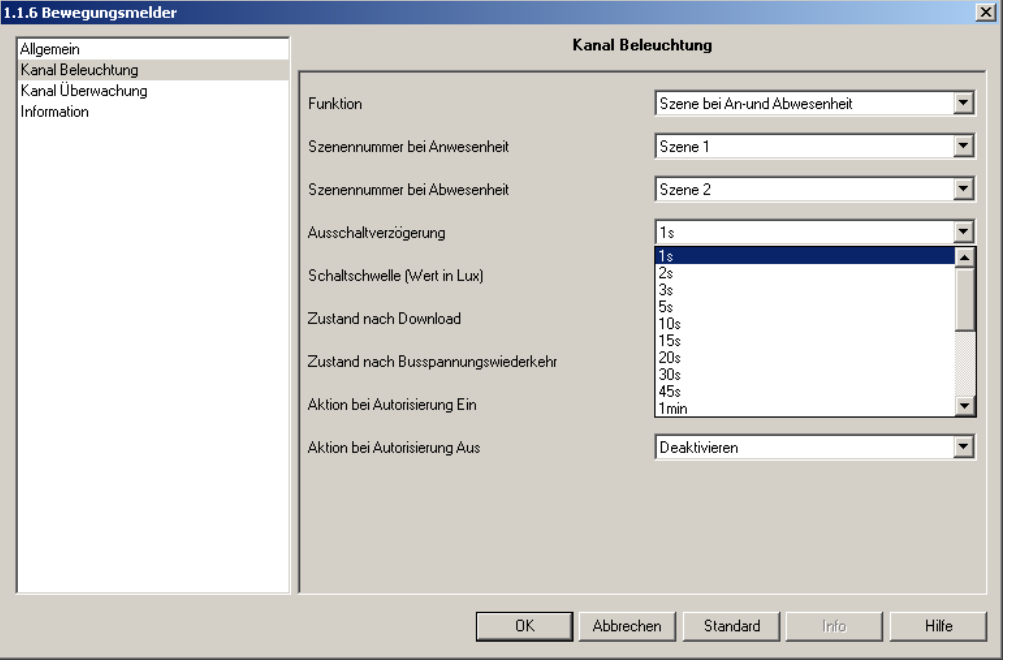

*Bild 8*

| <b>Parameter</b>     | <b>Beschreibung</b>                                       | Wert                                                                                                    |
|----------------------|-----------------------------------------------------------|----------------------------------------------------------------------------------------------------|
| Ausschaltverzögerung | Der Parameter legt die<br>Ausschaltverzögerungszeit fest. | Einstellungen am Gerät, 1 s, 2 s, 3 s, 5 s,<br>10 s, 15 s, 20 s, 30 s, 45 s, 1 min, 1 min<br>15 s, 1 min 30 s, 2 min, 2 min 30 s, 3 min,<br>5 min, 10 min, 15 min, 20 min, 30 min.<br>Grundeinstellung: Einstellungen am<br>Gerät. |

#### <span id="page-12-0"></span>**2.3.3 Schaltschwelle**

Die Schaltschwelle legt fest ab welcher Helligkeit (Dunkelheit) ein Erkennen von Bewegung zum Zustand Anwesenheit beim Kanal Beleuchtung führt.

Über das Objekt Verriegelung Helligkeitsmessung kann die Helligkeitsmessung verriegelt werden. Der Zustand Anwesenheit ist dann nicht mehr von der Umgebungshelligkeit abhängig.

Die Einstellung des Schwellwertes kann über die ETS oder über den Einstell-Potentiometer am Gerät erfolgen.

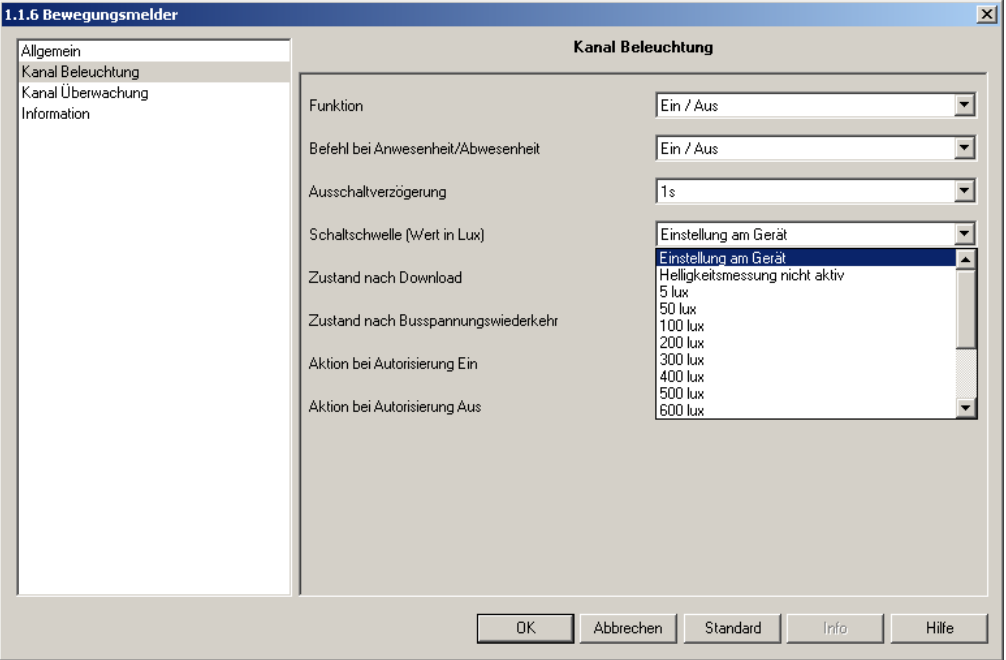

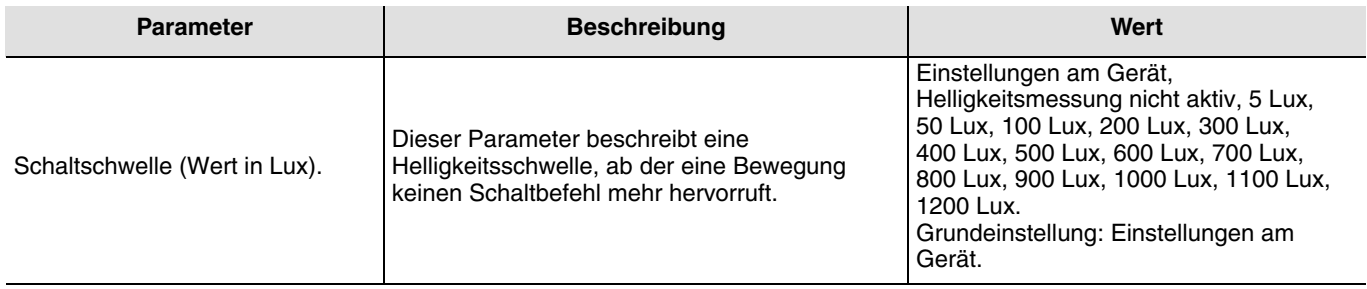

#### <span id="page-13-0"></span>**2.3.4 Zustand nach Download und Busspannungswiederkehr-Kanal Beleuchtung**

Die Parameter Zustand nach Download und Zustand nach Busspannungswiederkehr legen das Anlaufverhalten des Bewegungsmelders für den Kanal Beleuchtung fest.

#### **Zustand nach Download:**

Ist der Zustand des Kanals Beleuchtung nach dem Download Autorisierung Ein (Freigegeben), so werden Telegramme in Abhängigkeit von Bewegung und Umgebungshelligkeit auf den Bus gesendet.

Ist der Zustand des Bewegungsmelder nach dem Download Autorisierung Aus (Gesperrt), so sendet der Bewegungsmelder keine Telegramme in Abhängigkeit von Bewegung und Umgebungshelligkeit auf den Bus, bis eine Freigabe über das Objekt Kanal Beleuchtung Autorisierung erfolgt.

#### **Zustand nach Busspannungswiederkehr:**

Mit dem Parameter Zustand nach Busspannungswiederkehr wird festgelegt, ob der Bewegungsmelder nach einer Busspannungswiederkehr über den Kanal Beleuchtung den aktuellen Zustand (in Abhängigkeit von der eingestellten Funktion: Ein/Aus, Szene Nr. oder Dimmwert) sendet oder nicht. Ein Senden des Zustands kann zum Beispiel zur Synchronisation einer Visualisierung sinnvoll sein.

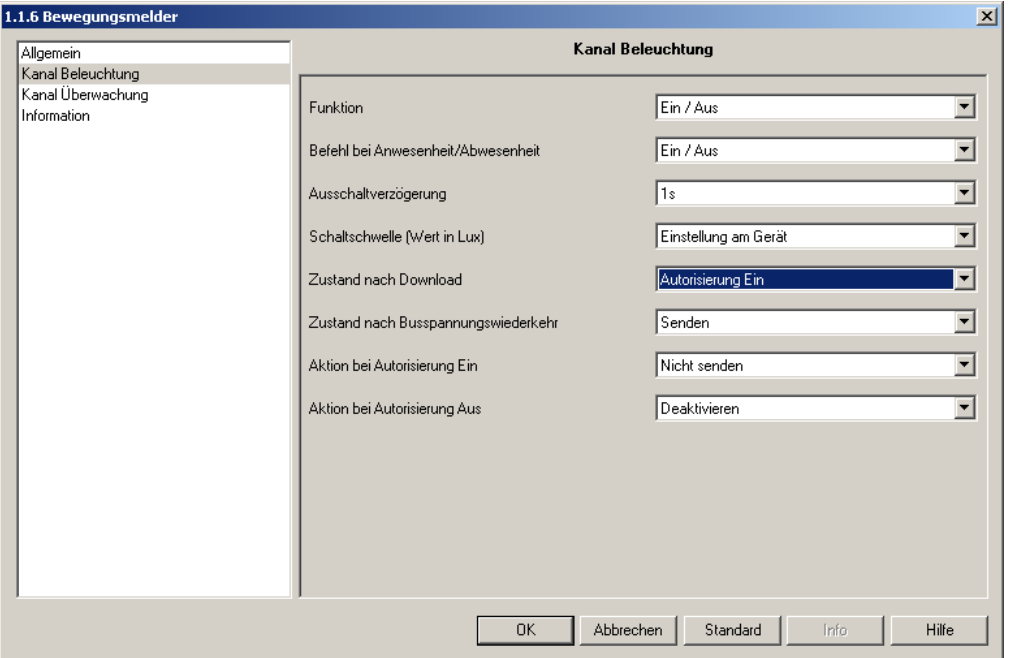

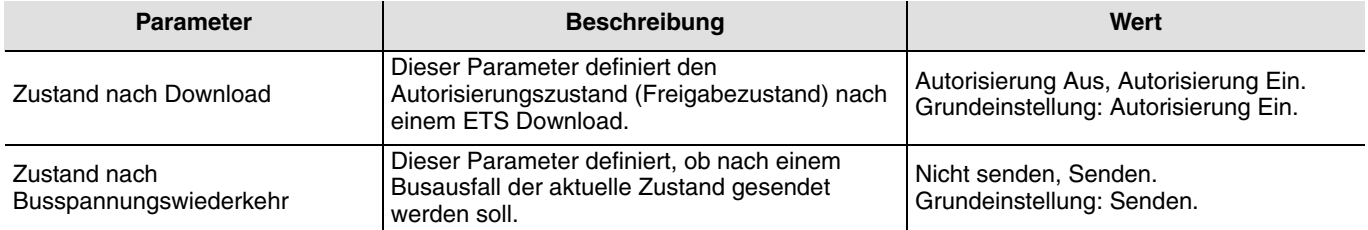

#### <span id="page-14-0"></span>**2.3.5 Aktionen bei Autorisierung Ein und Aus-Kanal Beleuchtung**

Mit den Parametern Aktion bei Autorisierung Ein und Aktion bei Autorisierung Aus wird festgelegt wie der Bewegungsmelder sich auf dem Kanal Beleuchtung nach der Freigabe (Autorisierung Ein) bzw. nach dem Sperren (Autorisierung Aus) verhalten soll.

#### **Aktivieren:**

Bei der Auswahl Aktivieren sendet der Bewegungsmelder, nach dem Empfangen des Autorisierungsbefehls (Freigeben oder Sperren), den Befehl für Bewegung (Anwesenheit) auf den Bus.

Der gesendete Befehl ist abhängig von der eingestellten Funktion.

Beispiele:

- 1. Die ausgewählte Funktion ist Ein/Aus und der Befehl bei Anwesenheit/Abwesenheit ist Ein/Aus.
- Dann sendet der Bewegungsmelder nach dem Erhalt des Autorisierungsbefehles (Objekt Autorisierung) einen Ein-Befehl über das Objekt Ein/Aus auf den Bus.
- 2. Die ausgewählte Funktion ist Szene bei An- und Abwesenheit und die Szenennummer bei Anwesenheit ist Szene 1. Dann sendet der Bewegungsmelder nach dem Erhalt des Autorisierungsbefehles (Objekt Autorisierung) den Abruf für Szene 1 über das Objekt Szene auf den Bus.

#### **Deaktivieren:**

Bei der Auswahl Deaktivieren sendet der Bewegungsmelder, nach dem Empfangen des Autorisierungsbefehls (Freigeben oder Sperren), den Befehl für keine Bewegung (Abwesenheit) auf den Bus. Der gesendete Befehl ist abhängig von der eingestellten Funktion.

Beispiele:

- 1. Die ausgewählte Funktion ist Ein/Aus und der Befehl bei Anwesenheit/Abwesenheit ist Ein/Aus. Dann sendet der Bewegungsmelder nach dem Erhalt des Autorisierungsbefehles (Objekt Autorisierung) einen Aus-Befehl über das Objekt Ein/Aus auf den Bus.
- 2. Die ausgewählte Funktion ist Szene bei An- und Abwesenheit und die Szenennummer bei Anwesenheit ist Szene 2. Dann sendet der Bewegungsmelder nach dem Erhalt des Autorisierungsbefehles (Objekt Autorisierung) den Abruf für Szene 2 über das Objekt Szene auf den Bus.

#### **Nicht senden:**

Bei der Auswahl Nicht senden wird vom Bewegungsmelder, nach dem Empfangen des Autorisierungsbefehls (Freigeben oder Sperren), weder der Befehl für Bewegung (Anwesenheit) noch der Befehl für keine Bewegung (Abwesenheit) auf den Bus gesendet.

#### Parametereinstellungen:

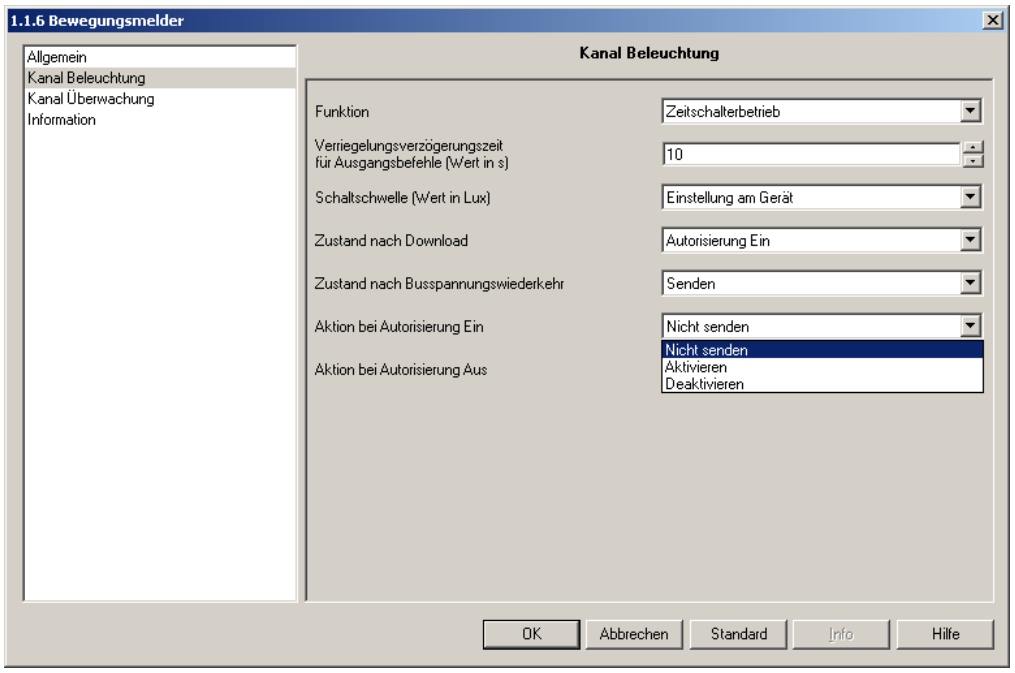

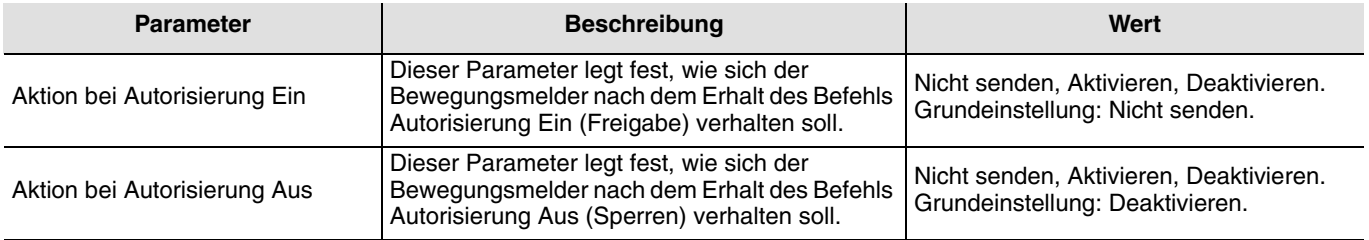

### <span id="page-15-0"></span>**2.4 Parametereinstellungen Kanal Überwachung**

Abhängig von der Erkennung einer Bewegung (Anwesenheit) und der Ausschaltverzögerungszeit sendet der Überwachskanal je nach Funktionsauswahl (Ein/Aus, Zeitschalterbetrieb, Dimmwert, Dimmwert bei An- und Abwesenheit, Szene, Szene bei An- und Abwesenheit) Befehle auf den Bus. Wann Befehle auf den Bus gesendet werden ist beim Kanal Überwachung von der Erkennung einer Bewegung abhängig. Die Umgebungshelligkeit wird im Gegensatz zum Kanal Beleuchtung hier nicht berücksichtigt.

Das Senden des Kanal Überwachung auf den Bus wird über das Objekt Autorisierung freigegeben oder gesperrt.

#### <span id="page-15-1"></span>**2.4.1 Funktionen - Kanal Überwachung**

Beim Kanal Überwachung sind die gleichen Funktionen wie beim Kanal Beleuchtung einstellbar. Siehe hierzu die Erklärungen 2.3.1.1 bis 2.3.1.4.

#### <span id="page-15-2"></span>**2.4.2 Überwachungsempfindlichkeit-Kanal Überwachung**

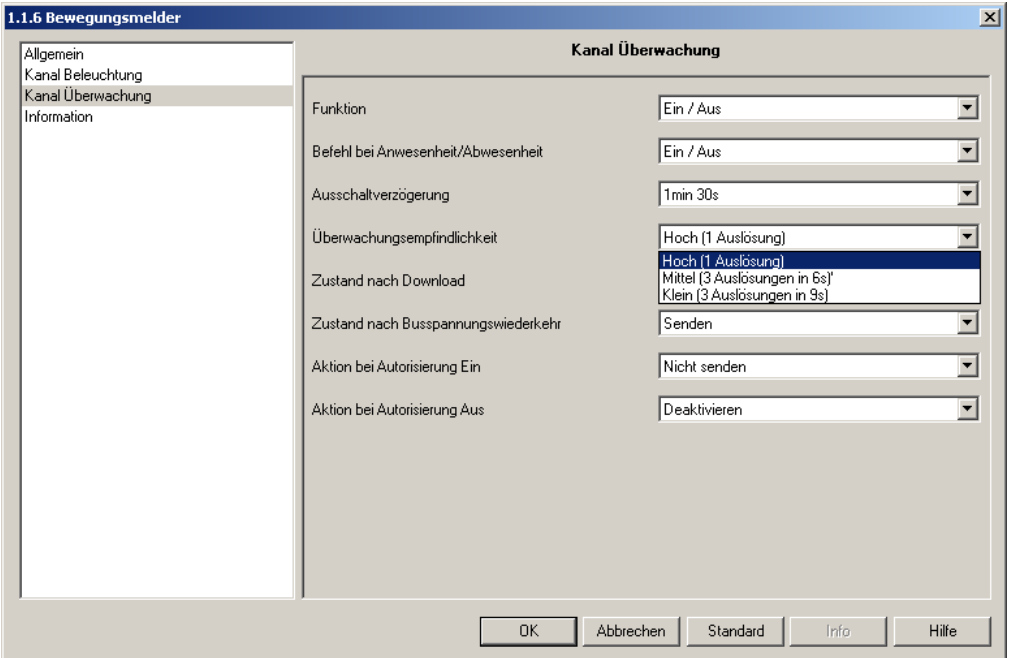

Bild 12

| <b>Parameter</b>            | <b>Beschreibung</b>                                                                                                    | Wert                                                                                                    |
|-----------------------------|----------------------------------------------------------------------------------------------------|----------------------------------------------------------------------------------------------------|
| Uberwachungsempfindlichkeit | Hoch:<br>Zur Erkennung von Anwesenheit ist eine<br>Erfassung von Bewegung notwendig.<br>Mittel:<br>Über einen Zeitraum von 6 s muß alle<br>2 s mindestens eine Bewegung erfasst<br>werden um Anwesenheit zu erkennen.<br>Niedrig:<br>Uber einen Zeitraum von 9 s muß alle<br>3 s mindestens eine Bewegung erfasst<br>werden um Anwesenheit zu erkennen. | Hoch (1 Auslösung),<br>Mittel (3 Auslösungen in 6 Sek),<br>Niedrig (3 Auslösungen in 9 Sek).<br>Grundeinstellung: Hoch (1 Auslösung). |

#### <span id="page-16-0"></span>**2.4.3 Zustand nach Download und Busspannungswiederkehr-Kanal Überwachung**

Die Parameter Zustand nach Download und Zustand nach Busspannungswiederkehr legen das Anlaufverhalten des Bewegungsmelders für den Kanal Beleuchtung fest.

#### **Zustand nach Download:**

Ist der Zustand des Kanals Überwachung nach dem Download Autorisierung Ein (Freigegeben), so werden Telegramme in Abhängigkeit von der Bewegung auf den Bus gesendet.

Ist der Zustand des Bewegungsmelder nach dem Download Autorisierung Aus (Gesperrt), so sendet der Bewegungsmelder keine Telegramme in Abhängigkeit von Bewegung auf den Bus bis eine Freigabe über das Objekt Kanal Überwachung Autorisierung erfolgt.

#### **Zustand nach Busspannungswiederkehr:**

Mit dem Parameter Zustand nach Busspannungswiederkehr wird festgelegt, ob der Bewegungsmelder nach einer Busspannungswiederkehr über den Kanal Überwachung den aktuellen Zustand (in Abhängigkeit von der eingestellten Funktion: Ein/Aus, Szene Nr. oder Dimmwert) sendet oder nicht. Ein Senden des Zustands kann zum Beispiel zur Synchronisation einer Visualisierung sinnvoll sein.

Die Funktionsweise entspricht der des Kanals Beleuchtung (siehe ["2.3.4 Zustand nach Download und](#page-13-0)  [Busspannungswiederkehr-Kanal Beleuchtung"](#page-13-0) Seite: [14](#page-13-0)).

#### <span id="page-16-1"></span>**2.4.4 Aktionen bei Autorisierung Ein und Aus-Kanal Überwachung**

Mit den Parametern Aktion bei Autorisierung Ein und Aktion bei Autorisierung Aus wird festgelegt wie der Bewegungsmelder sich auf dem Kanal Überwachung nach der Freigabe (Autorisierung Ein) bzw. nach dem Sperren (Autorisierung Aus) des Bewegungsmelders verhalten soll.

Die Funktionsweise entspricht der des Kanals Beleuchtung (siehe ["2.3.5 Aktionen bei Autorisierung Ein und Aus-Kanal](#page-14-0)  [Beleuchtung"](#page-14-0) Seite: [15\)](#page-14-0).

## <span id="page-17-0"></span>**2.5 Parametereinstellungen Kanal Slave**

Der Kanal Slave steht nur zur Verfügung wenn der Parameter Master/Slave auf Slave eingestellt wurde (siehe ["2.2.1](#page-4-1)  [Master/Slave"](#page-4-1) Seite: [5\)](#page-4-1).

Er ermöglich den Überwachungsbereich eines Master-Bewegungsmelders mit weiteren Bewegungsmeldern zu erweitern. Die Slave Bewegungsmeldern erfassen die Bewegung berücksichtigen aber die Umgebungshelligkeit nicht. Die Information Bewegung vorhanden wird dann an die Master-Melder übertragen. Hierzu muß das Objekt Slave Ausgang beim Slave-Melder mit dem Objekt Slave Eingang bei dem/den Master-Meldern verbunden werden.

Das Senden des Kanal Slave auf den Bus wird über das Objekt Autorisierung freigeben oder gesperrt.

#### **Verrieglungszeit für Ausgangsbefehle:**

Um die Busbelastung zu reduzieren ist es möglich über den Parameter Verriegelungszeit für Ausgangsbefehle nach dem Erkennen einer Bewegung das erneute Senden für eine einstellbare Zeit zu unterdrücken.

Details: Nach dem Erkennen einer Bewegung vom Slave-Melder sendet dieser einen Ein-Befehl über das Objekt Slave Ausgang auf den Bus. Danach ist das Senden von Befehlen über das Objekt Slave Ausgang für die eingestellte Zeit verriegelt. Das heißt es werden auch bei Erkennung von Bewegung während dieser Zeit keine Befehle gesendet. Nach Ablauf dieser Zeit sendet der Bewegungsmelder bei Erkennen von Bewegung wieder eine Ein-Befehl auf den Bus und die Zeit wird erneut gestart.

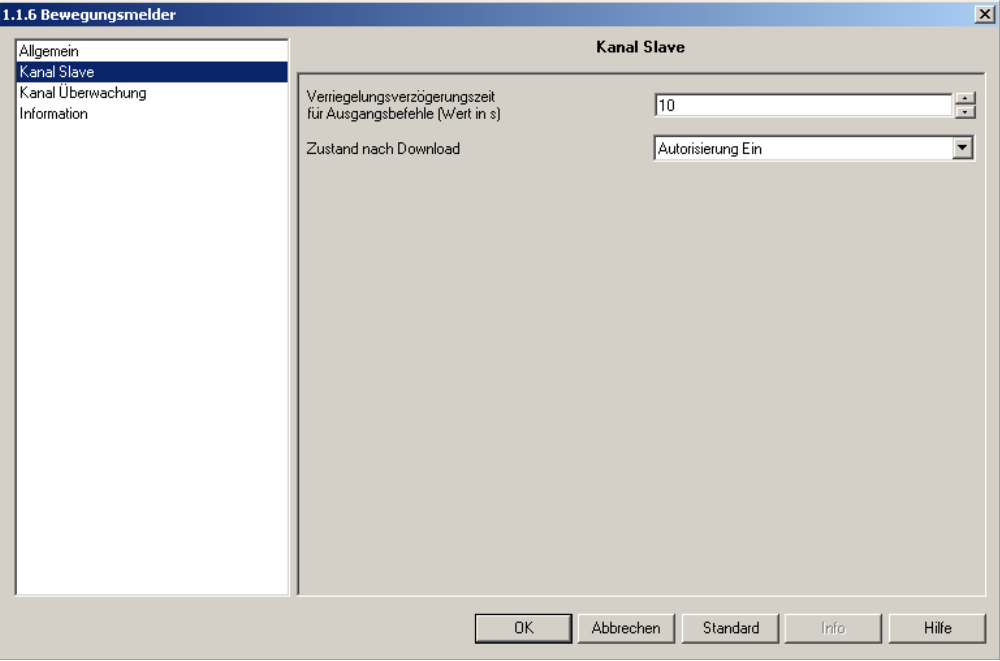

Bild 13

| <b>Parameter</b>                                     | <b>Beschreibung</b>                                                                                                    | Wert                                                                          |
|------------------------------------------------------|----------------------------------------------------------------------------------------------------|-------------------------------------------------------------------------------|
| Verriegelungsverzögerungszeit<br>für Ausgangsbefehle | Mit diesem Parameter wird die minimale<br>mögliche Zeit zwischen zwei Telegrammen vom<br>Objekt Slave Ausgang vorgegeben.                                                                   | Von 1 s. bis 30 s. in 1 s.-Schritten.<br>Grundeinstellung: 10 s.              |
| Zustand nach Download                                | Mit diesem Parameter wird eingestellt ob das<br>Senden vom Telegrammen über den Kanal<br>Slave nach dem Download freigeben<br>(Autorisierung Ein) oder gesperrt (Autorisierung<br>Aus) ist. | Autorisierung Aus, Autorisierung Ein.<br>Grundeinstellung: Autorisierung Ein. |

# **3. Kenndaten**

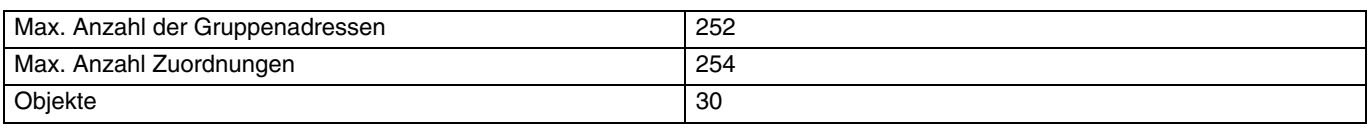

# <span id="page-18-0"></span>**4. Physikalische Adressierung**

Zur physikalischen Adressierung bzw. um zu überprüfen ob die Busspannung vorhanden ist, die Adressierungstaste an der BCU (Busankoppler) drücken:

LED leuchtet = Bus vorhanden und physikalische Adressierung aktiv.

Achtung: Taste erneut drücken, LED erlischt. Dies ist unbedingt notwendig um die Funktion der Tastsensoren zu gewährleisten.

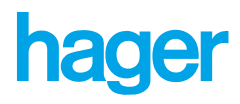

Hager Tehalit Vertriebs GmbH<br>Zum Gunsterthal  $\odot$ D-66440 Blieskastel http://www.hagergroup.de Tel.: 0049 (0) 1 80/3 23 23 28